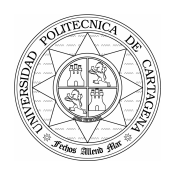

## Programas de Matlab utilizados en los cálculos para el número de etapas teóricas.

**Programa de Matlab que sirve para calcular los coeficientes de actividad (γ<sub>i</sub>).** 

"UNIQUAC"

function actividad=uniquac\_2(T,x) % Programa para el cálculo de coeficientes de actividad % mediante el método UNIQUAC

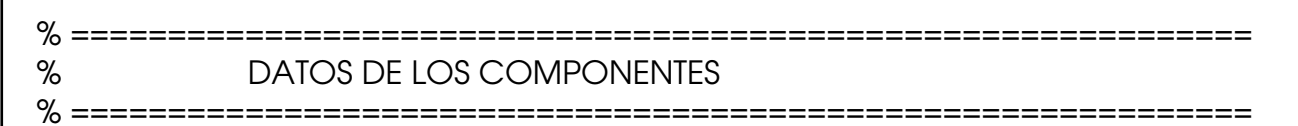

% x(j) = Fracción molar del componente j en la mezcla líquida % r(j) = Parámetro de volumen UNIQUAC del componente j (Tomado de CHEMCAD) % q(j) = Parámetro de área UNIQUAC del componente j (Tomado de

CHEMCAD)

N = 3; % Numero de componentes

% Componente 1 - DME % Componente 2 - Metanol % Componente 3 - Agua

r = [2.0461 1.4311 0.92]; % Parámetros de volumen q = [1.936 1.432 1.3997]; % Parámetros de área

% Parámetros de interacción binaria

 $U = (0.581.7202 -373.0713)$  -216.9689 0 -364.1164 984.8416 582.594 0]; % cal/mol

```
% ============================================================= 
% CÁLCULOS
```
% =============================================================

 $% I = Temperature$  Temperatura (K)

```
for i=1:N.
 for i=1:N,
   Tau(i,j) = exp(-U(i,j) / (1.987 * T)); % Calculo de los T(i,j) end 
end
```
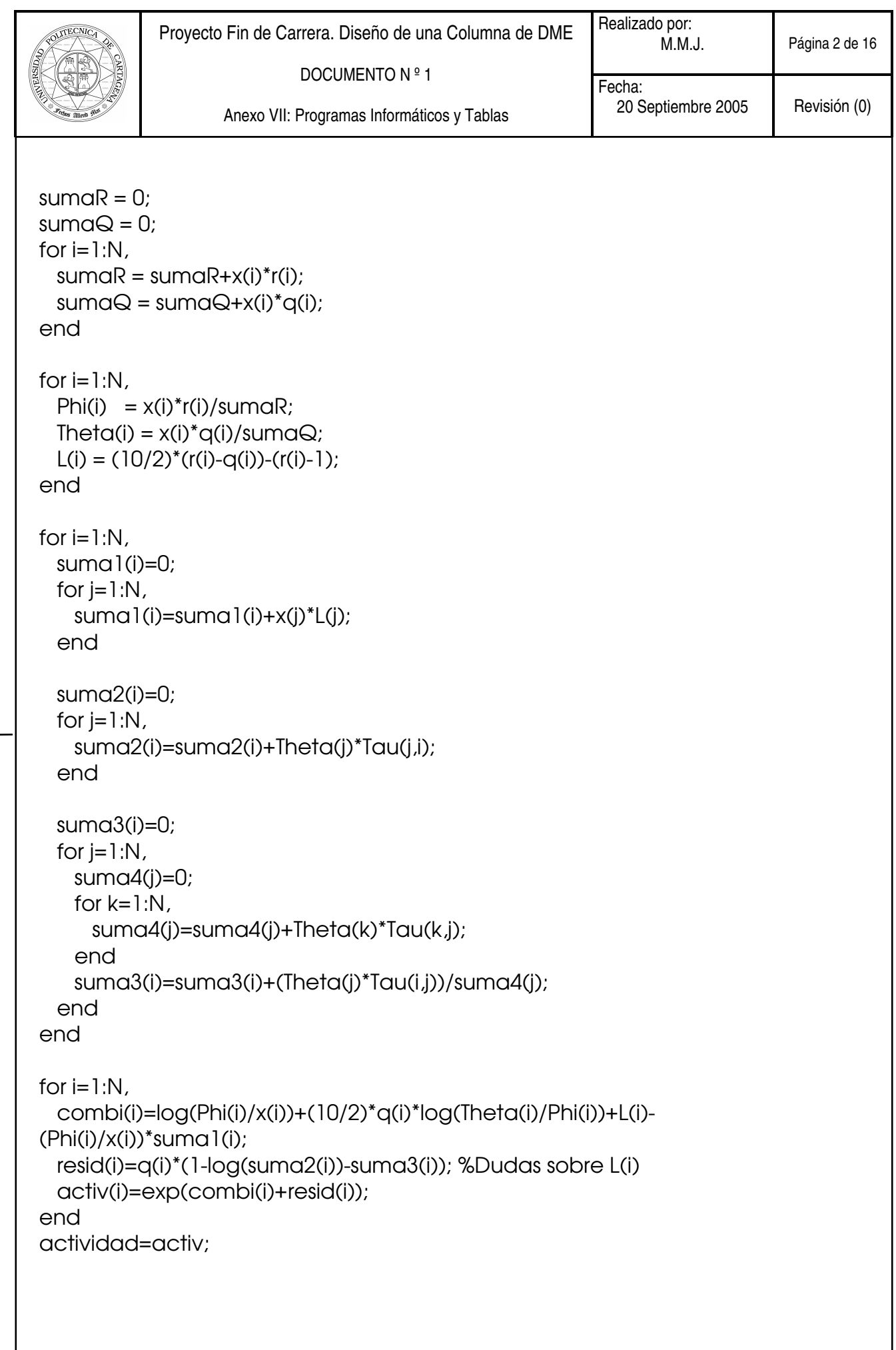

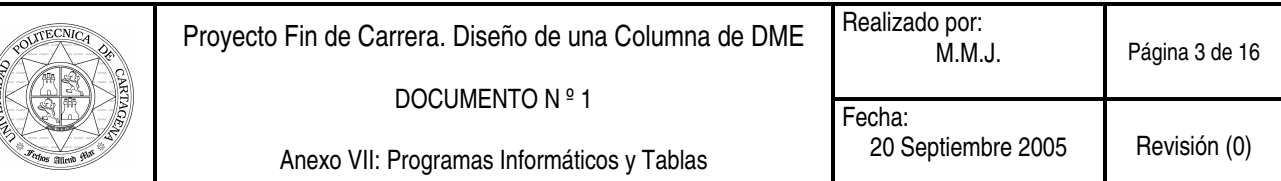

#### - Programa de Matlab que sirve para calcular las Presiones de Vapor de la mezcla DME – Metanol – Agua, conociendo la composición.

"ELQV"

% Sistema DME - Metanol - Agua function (presion) =  $eqv3(T)$ ;  $A1 = 16.36$  $A2=18.51$ A3=18.304; B1=2176.8; % Kelvin B2=3593.4; % Kelvin B3=3816.4; % Kelvin C1=-24.673; % Kelvin C2=-35.225; % Kelvin C3=-46.13; % Kelvin

global composición; composicion=[0.004 0.325 0.671]; gamma=uniquac\_2(T,composicion); % Calcula coeficientes de actividad

x1=composicion(1); % Fracción molar x2=composicion(2); % Fracción molar x3=composicion(3); % Fracción molar

P=7600; % Torr

```
presion=x1*exp(A1-B1/(T+C1))*gamma(1)+x2*exp(A2-
B2/(T+C2))*gamma(2)+x3*exp(A3-B3/(T+C3))*gamma(3)-P;
```
Programa de Matlab que sirve para calcular los valores de la temperatura de burbuja (temperatura en el Rehervidor) y de rocío (temperatura en el condensador) en la columna.

"BURBUJA"

% Programa para el cálculo de temperaturas de burbuja y coeficientes de reparto % Sistema ternario DME - Metanol - Agua Tburbuja=fzero('eqlv3',350) % Calcula T burbuja global composicion; gamma=uniquac\_2(Tburbuja,composicion); % Calcula coeficientes de actividad  $A1 = 16.36;$ A2=18.51; A3=18.304;

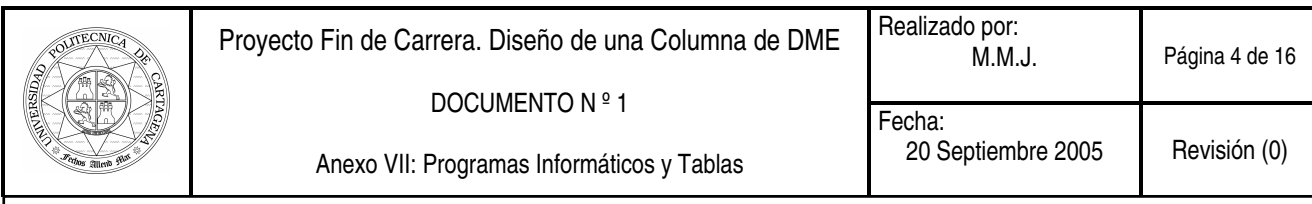

B1=2176.8; % Kelvin B2=3593.4; % Kelvin B3=3816.4; % Kelvin C1=-24.673; % Kelvin C2=-35.225; % Kelvin C3=-46.13; % Kelvin P=7600; % Torr K1=exp(A1-B1/(Tburbuja+C1))\*gamma(1)/P K2=exp(A2-B2/(Tburbuja+C2))\*gamma(2)/P K3=exp(A3-B3/(Tburbuja+C3))\*gamma(3)/P y1=K1\*composicion(1) y2=K2\*composicion(2) y3=K3\*composicion(3)

#### - Programa de Matlab que sirve para calcular la P<sup>o</sup><sub>i</sub>, presiones de vapor del componente puro mediante la ecuación de Antoine.

"ANTOINE"

clear all % Inicialización de variables global A1 A2 B1 B2 C1 C2 P; A1=16.175; A2=16.266; B1=2948.8; % Kelvin B2=3242.4; % Kelvin C1=-44.563; % Kelvin C2=-47.181; % Kelvin  $P = 760$ ; % mm Hg % Fin de inicialización de variables prueba

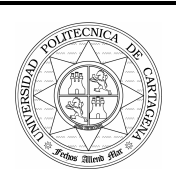

### Tablas utilizadas para los cálculos realizados en el diseño de la columna de DME.

- Tabla 1: Calor latente de vaporización.
- Tabla 2: Viscosidad y densidad de líquidos.
- Tabla 3: Viscosidad de gases y vapores a 1 atm ( Coordenadas X e Y para determinar la viscosidad según la grafica siguiente).
- Tabla 4: Capacidad de inundación de arrastre.
- Tabla 5: Datos de tubos para condensadores e intercambiadores de calor.
- Tabla 6: Disposición de los espejos de tubos (Cuenta de tubos) Arreglo triangular.
- Tabla 7: Curva de transferencia de calor lado tubos (Adaptada de Sieder y Tate).
- Tabla 8: Curva de transferencia de calor lado de la coraza con haz de tubos.
- Tabla 9: Conductividades térmicas de líquidos.
- Tabla 10: Coeficientes de condensación.
- Tabla. 11: Valores aproximados del coeficiente global de calor, U.
- Tabla. 12: Elección de los tipos de intercambiador de calor.

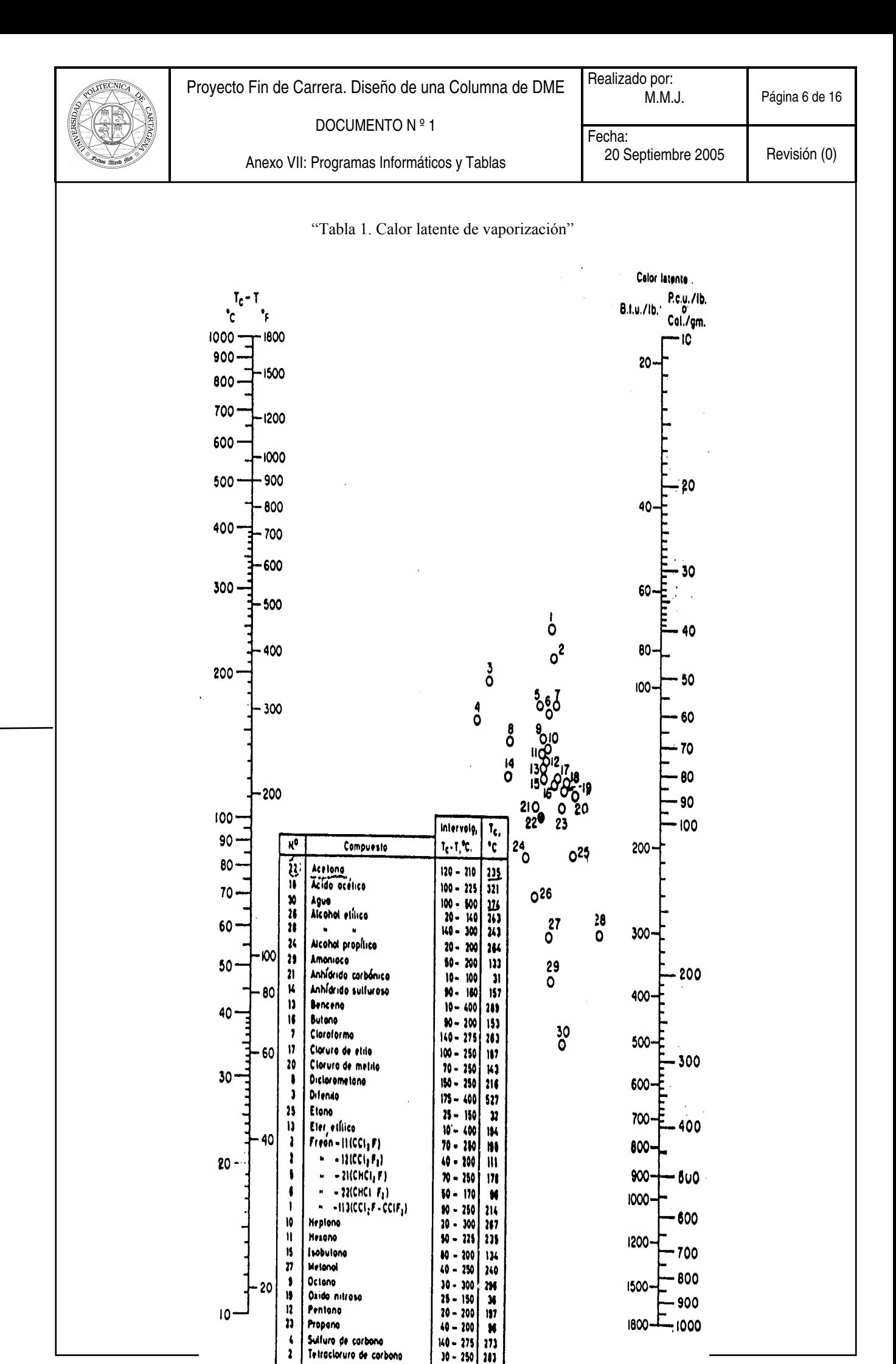

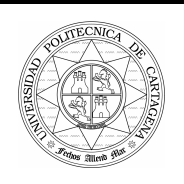

Fecha:

DOCUMENTO N º 1

Anexo VII: Programas Informáticos y Tablas

20 Septiembre 2005 Revisión (0)

# Viscosidad y densidad de líquidos

 $(X e Y son las coordenadas para determinación de la viscosidad según la gráfica de la página$ 

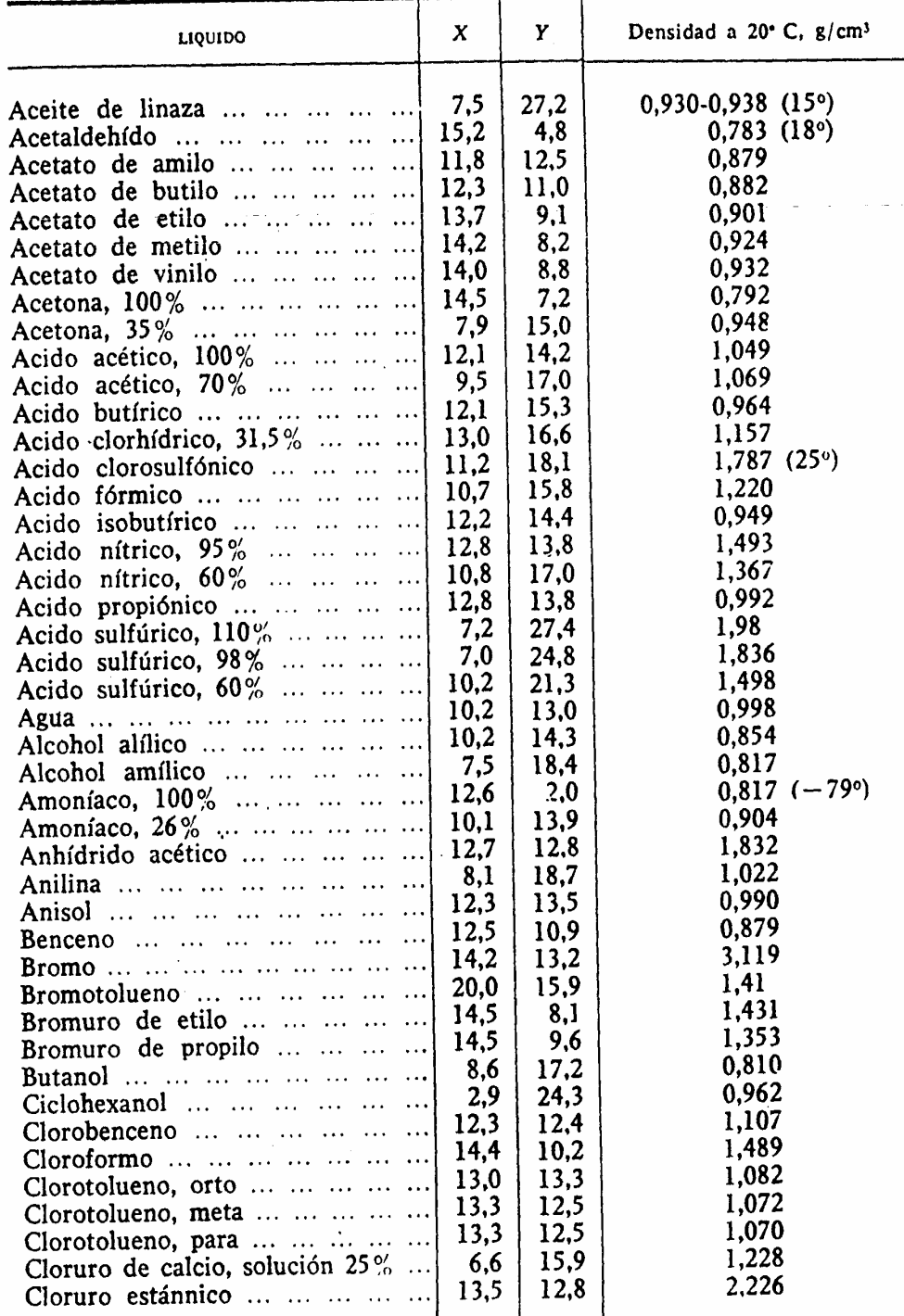

"Tabla 2. Viscosidad y densidad de líquidos"

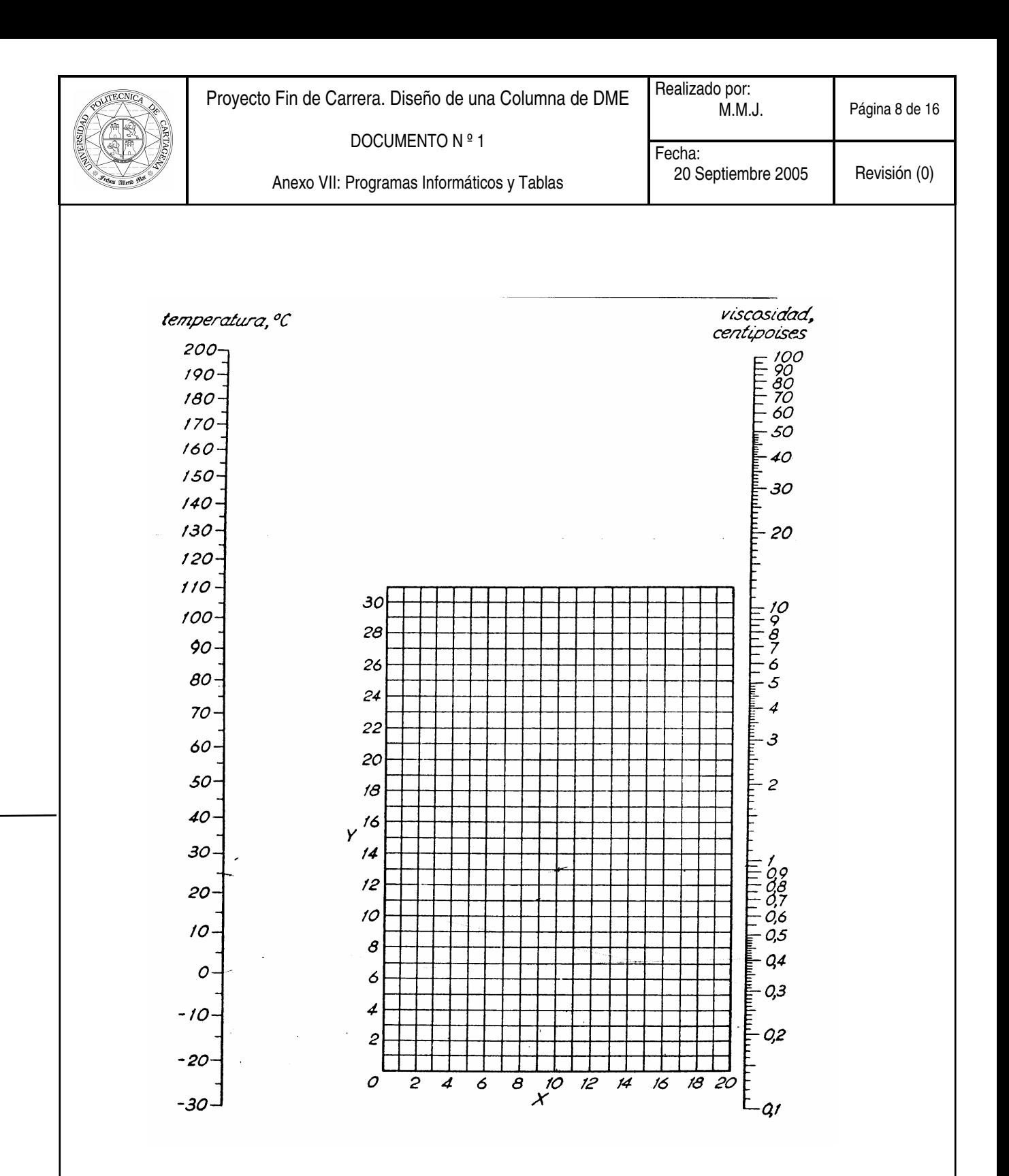

"Tabla 2. Viscosidad y densidad de líquidos"

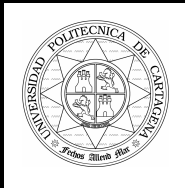

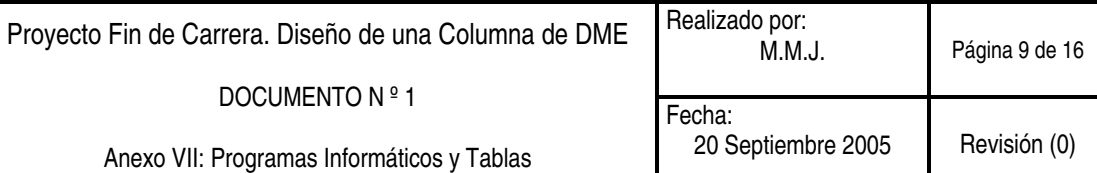

#### "Tabla 3. Viscosidad de gases y vapores a 1 atm (Coordenadas X e Y para determinar la viscosidad según la gráfica siguiente)"

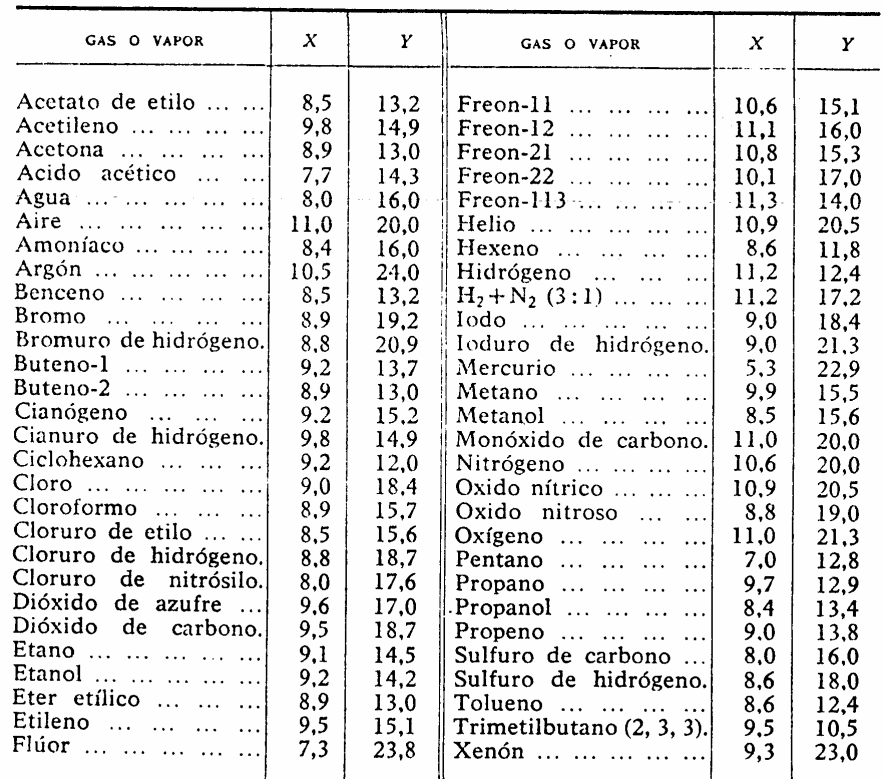

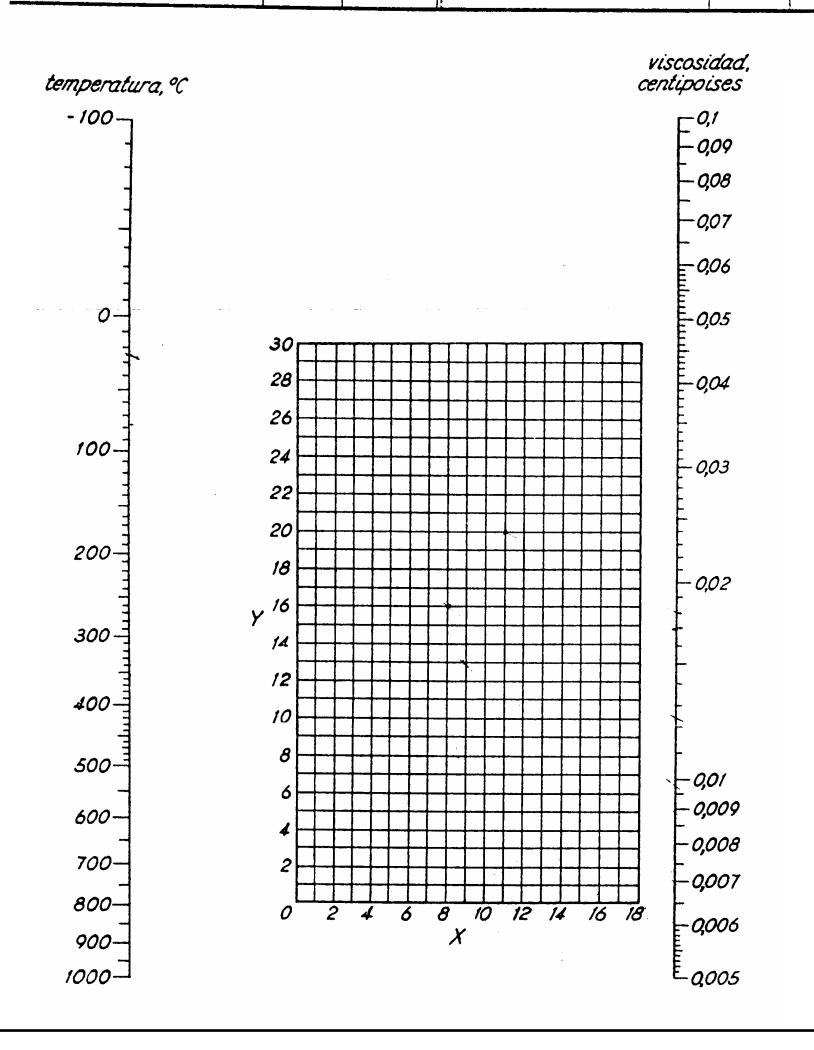

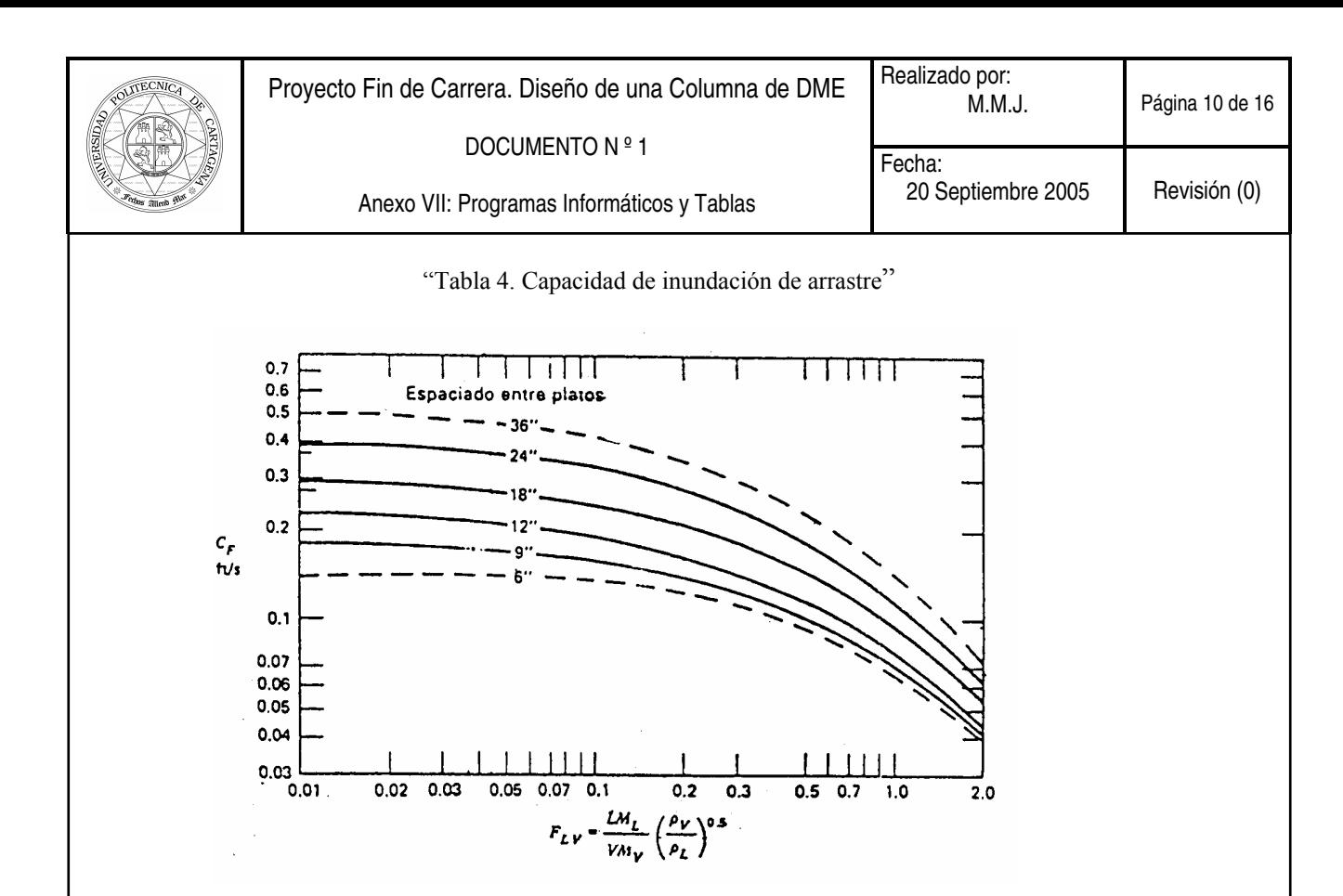

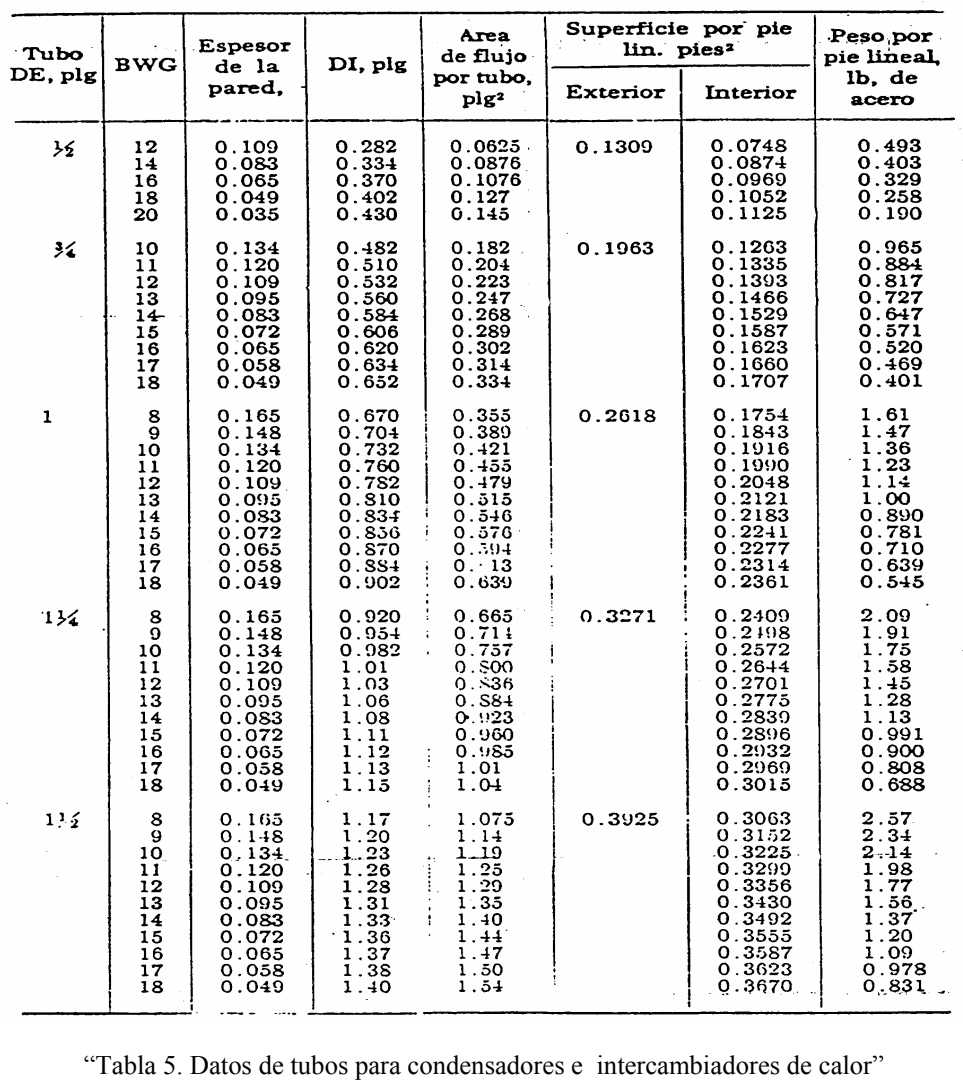

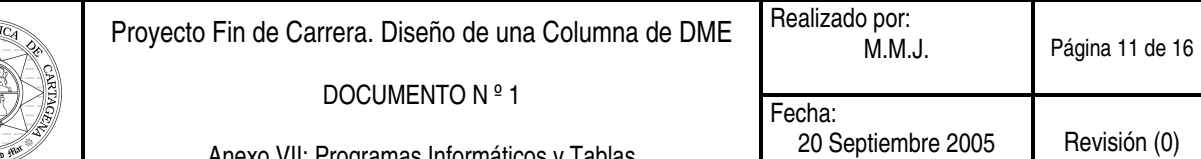

Anexo VII: Programas Informáticos y Tablas

Z.

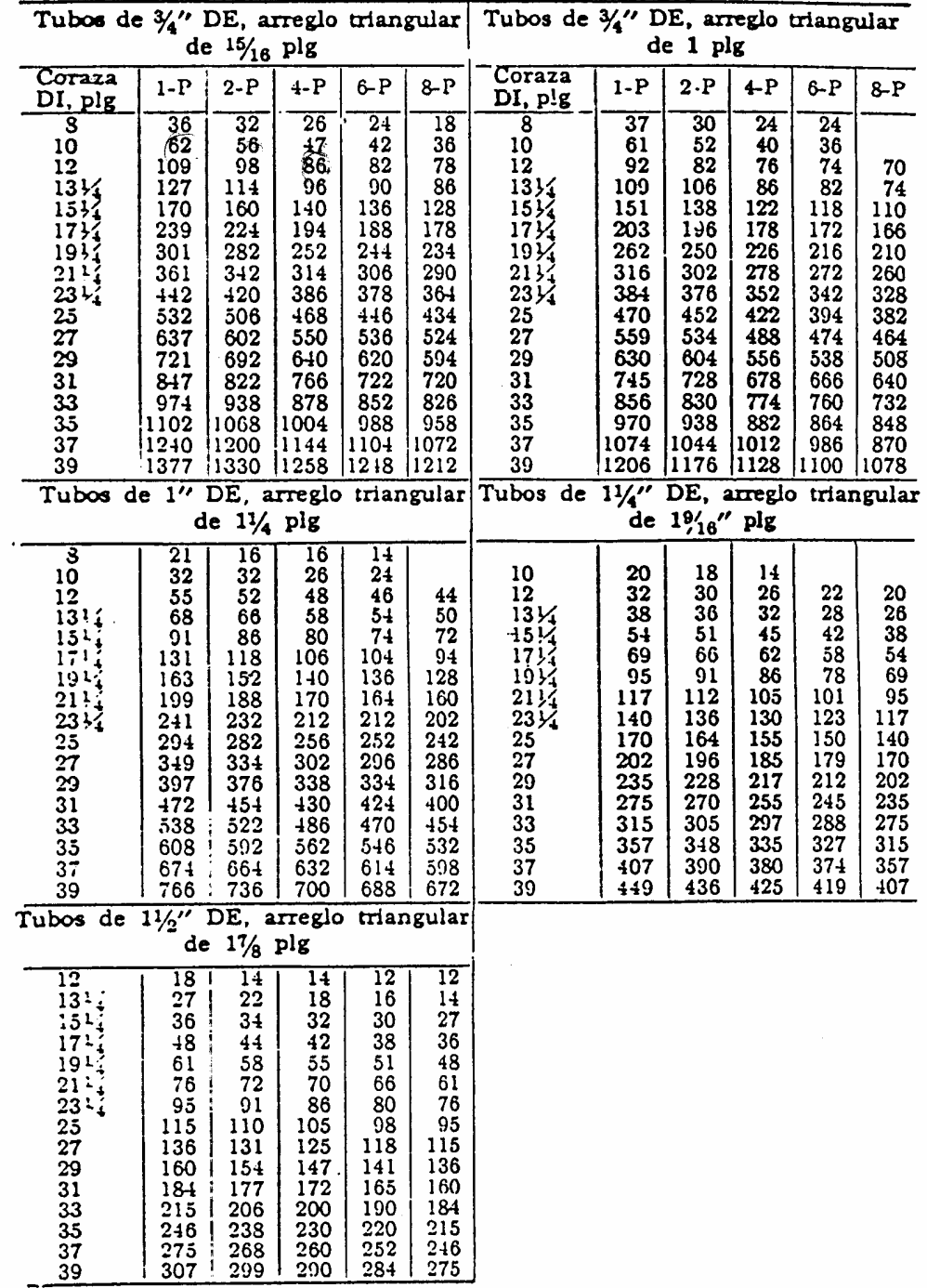

"Tabla 6. Disposición de los espejos de tubos (Cuenta de tubos). Arreglo triangular"

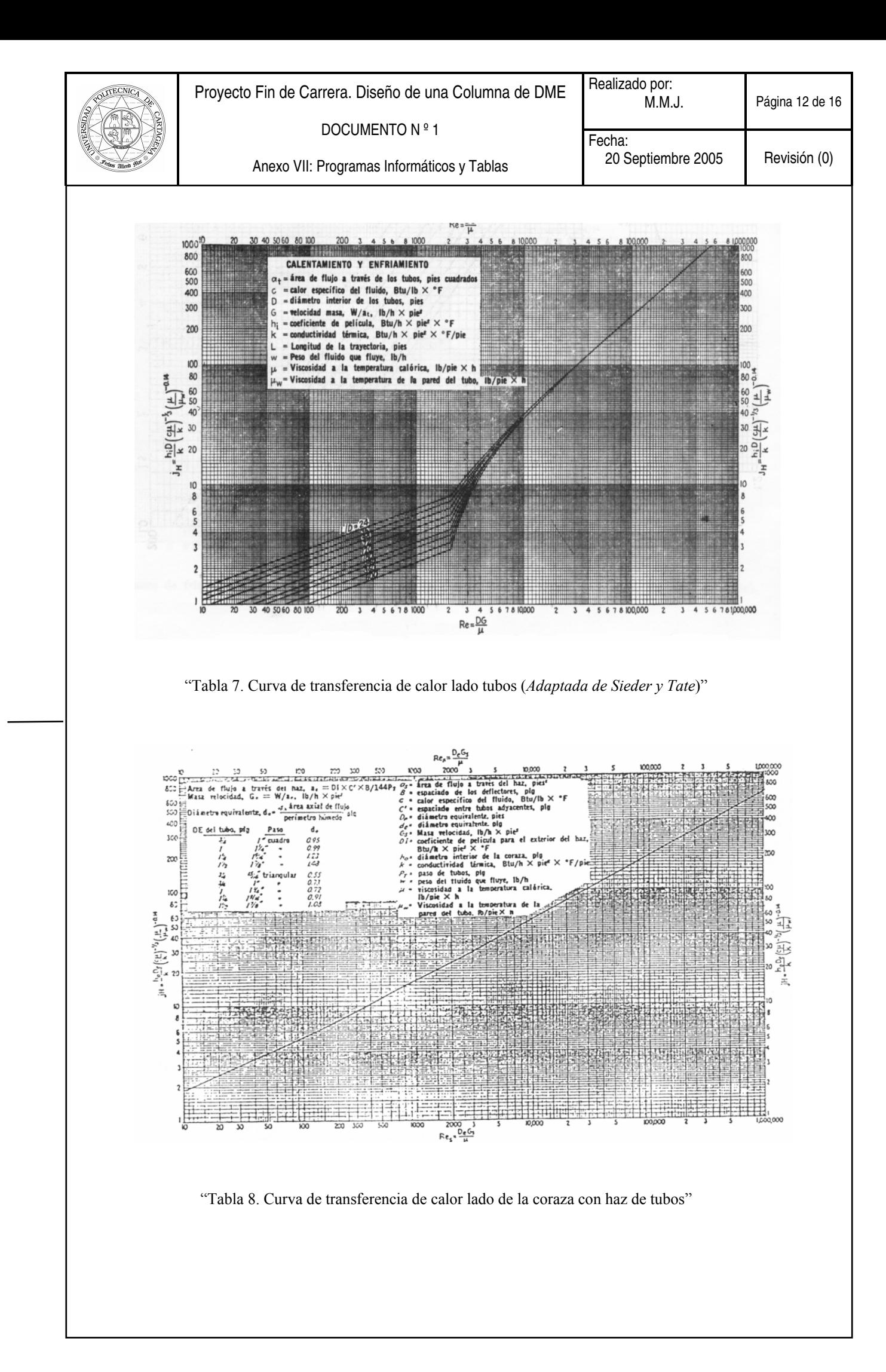

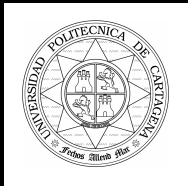

# Proyecto Fin de Carrera. Diseño de una Columna de DME Realizado por:<br>
M.M.J. Página 13 de 16

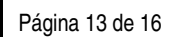

DOCUMENTO N º 1

Anexo VII: Programas Informáticos y Tablas

Fecha: 20 Septiembre 2005 Revisión (0)

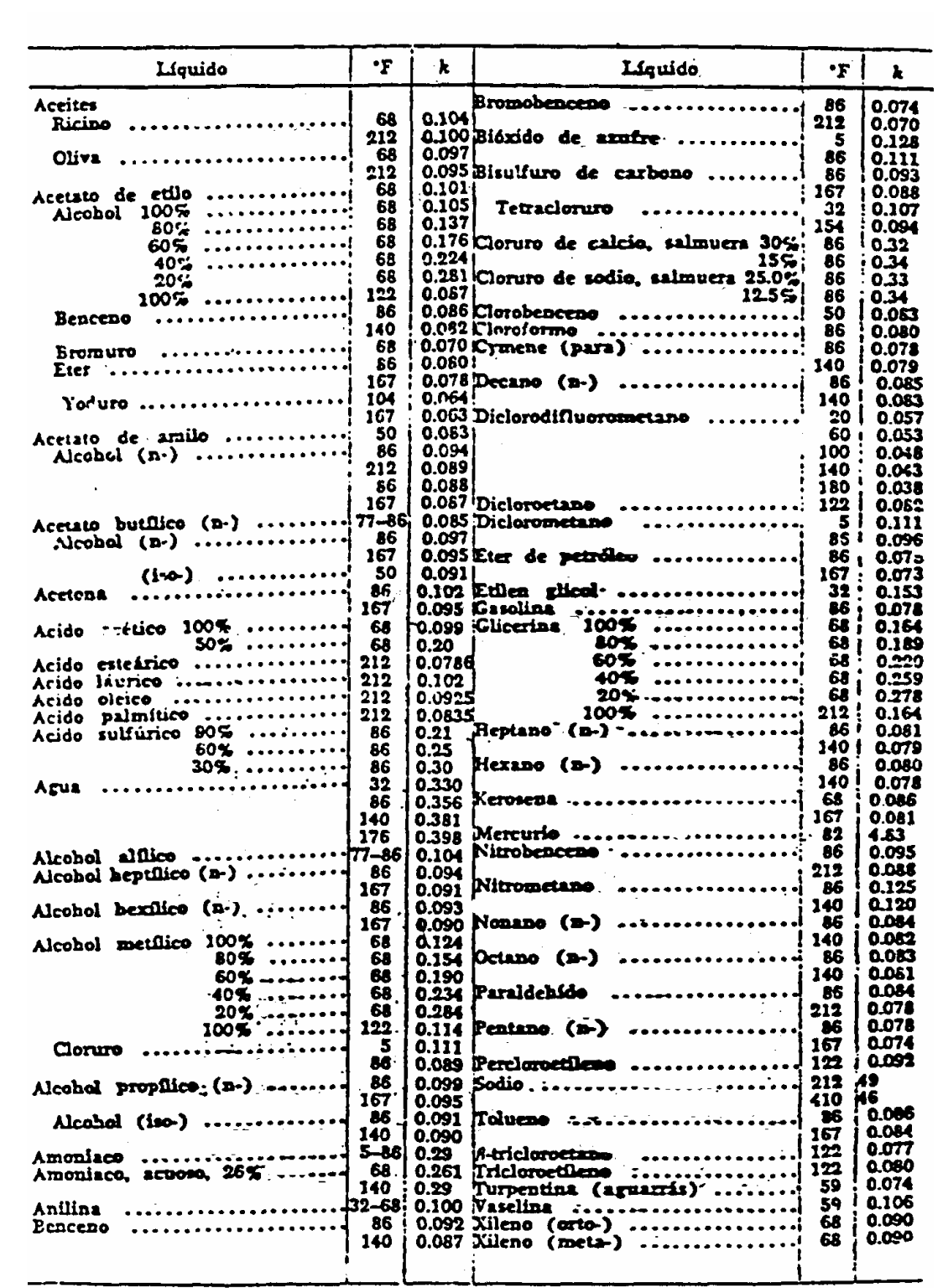

"Tabla 9. Conductividades térmicas de líquidos"

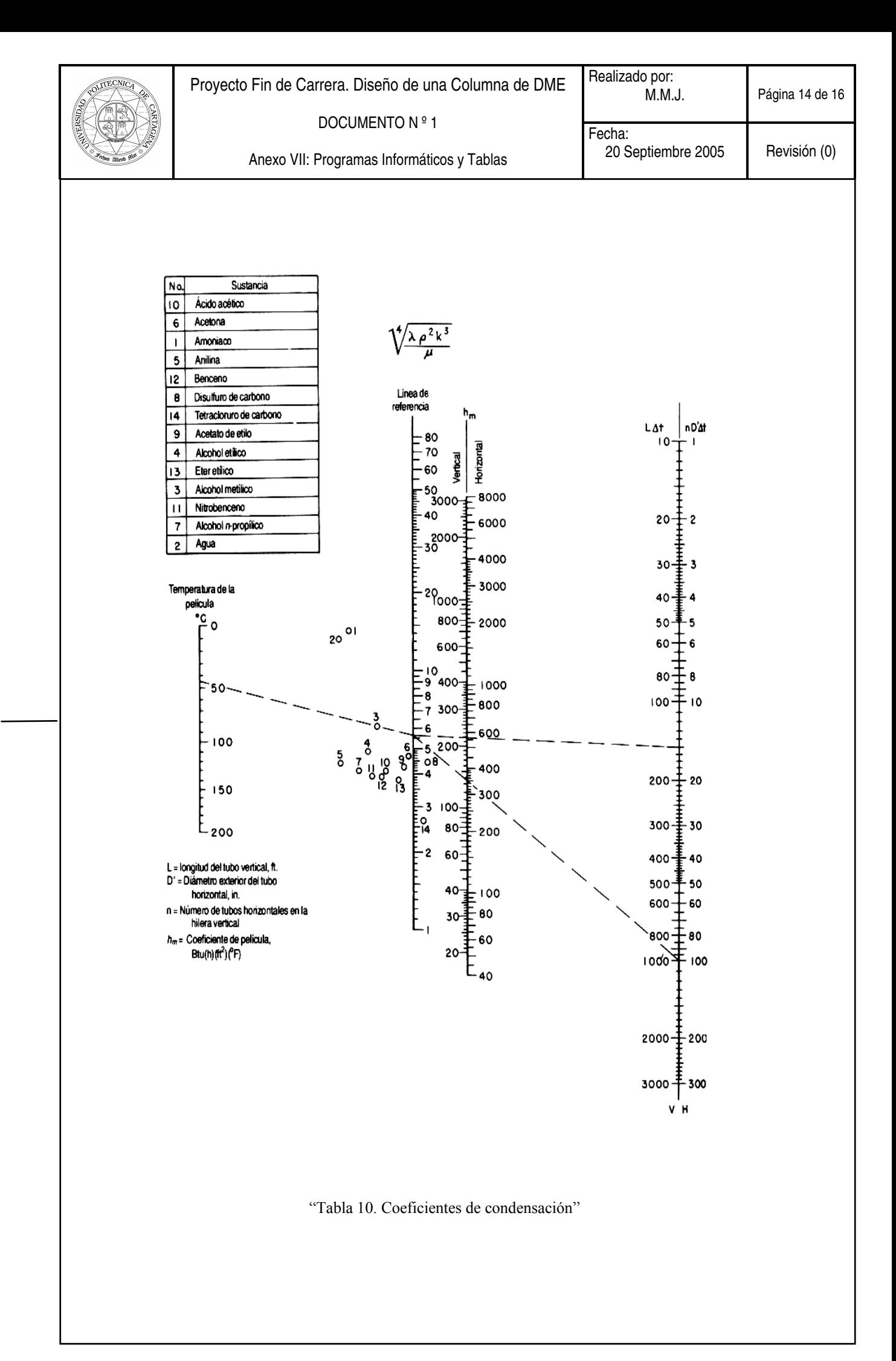

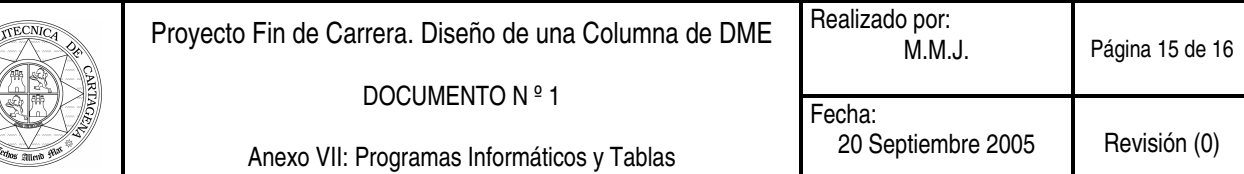

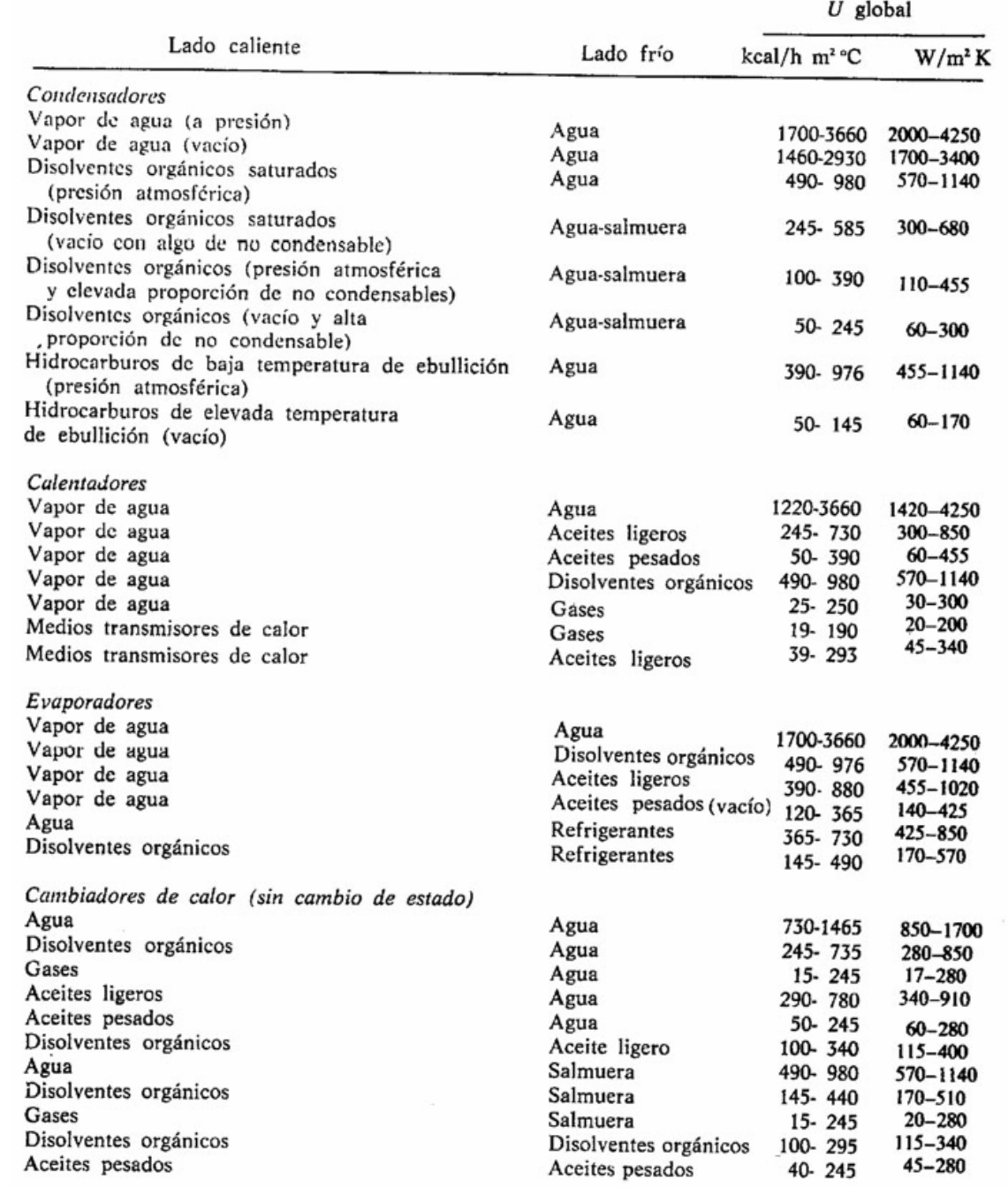

"Tabla. 11. Valores aproximados del coeficiente global de calor, U"

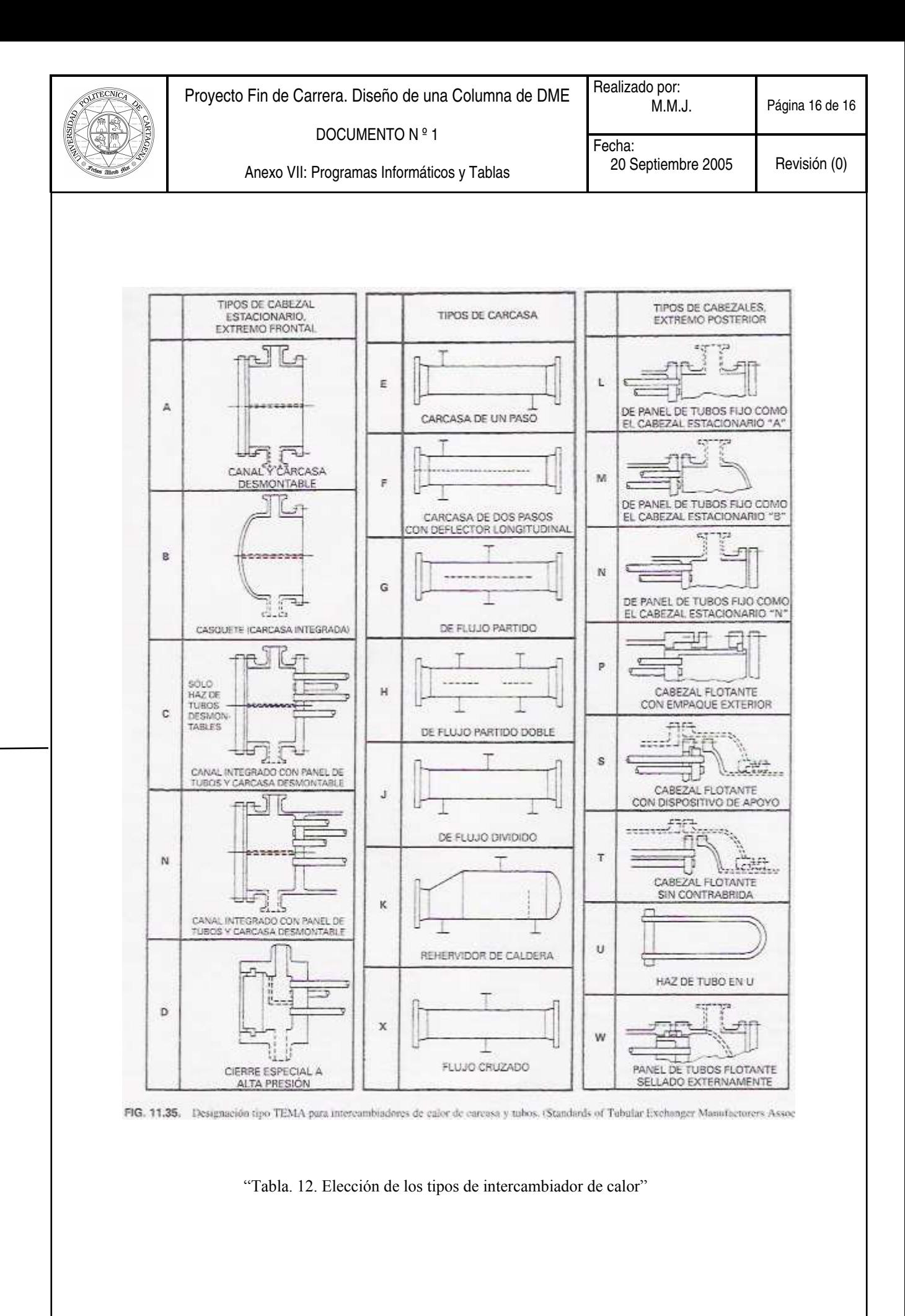